<span id="page-0-0"></span>BELKIN. | Switch2

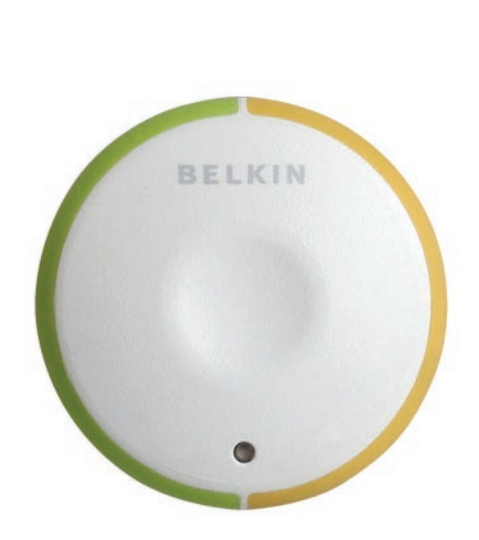

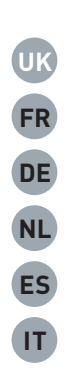

## **Quick Installation Guide**

F1DF102Uea

## **Package Contents**

- Remote
- Base with Cables
- Fastener Strip

## **Introduction**

Congratulations and thank you for purchasing Switch2. Switch2 is easy to set up and use, and comes with everything you need to share one monitor, keyboard, and mouse between your two computers. No additional cables or software are required.

The diagram below shows a typical Switch2 setup. The remote sits on your desk and connects—along with your monitor, keyboard, and mouse—to the cable base. The base is connected to your two computers using the attached cables.

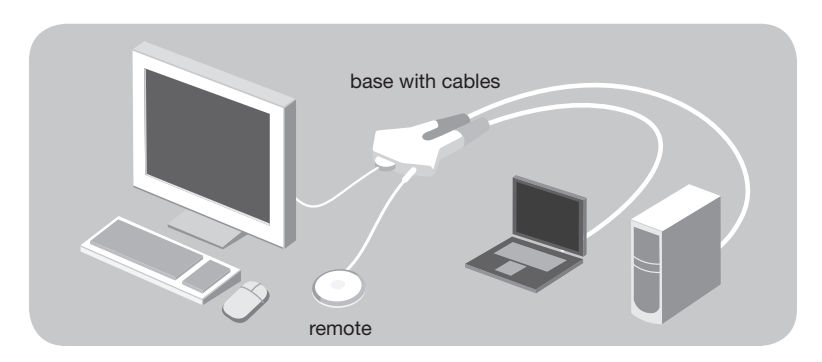

### **System Requirements**

### **Monitor**

Switch2 supports any LCD or CRT monitor with a VGA connection. You can also use your DVI monitor with Switch2 by connecting a VGA adapter to the DVI cable. Switch2 does not support direct DVI connections from monitors.

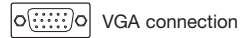

#### **Keyboard/Mouse**

Switch2 supports any keyboard and mouse with a USB connection.

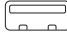

<sup>-</sup> USB connection

#### **Computers**

Switch2 can be used with any PC or Mac® desktop or notebook computer that supports USB keyboard and mouse connections, and that runs on one of these operating systems:

- Windows® 98 SE, 2000, XP, 2003
- Mac OS<sup>®</sup> X v10.0 and above
- Linux<sup>®</sup>

### **Installing your Switch2**

Before you begin, make sure that your USB keyboard and mouse work properly with both computers.

- **1.** Power on your computers.
- **2.** Connect your monitor, keyboard, and mouse to the base. Now, connect the remote to the base. Place the remote anywhere on your desk.

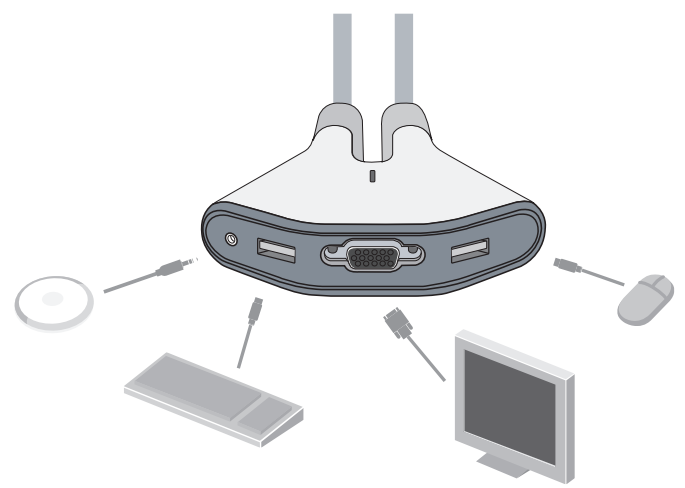

#### **Switch2 Tip:**

You can use the included fastener strip to attach the remote to your monitor, keyboard, or other desk item.

**3.** Connect one set of cables to the monitor and USB ports on your first computer. Wait for your computer to recognize the new USB device (Switch2). Then connect the other set of cables to the monitor and USB ports on your second computer.

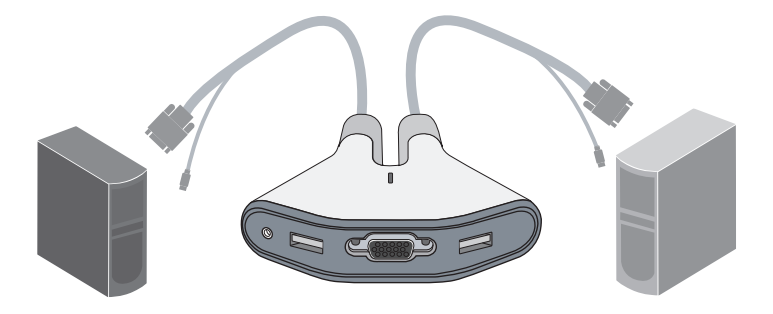

You are now ready to use your Switch2.

**Switch2 Tip:**  Keep the base behind your computers to keep<br>your desk free of cable clutter.

## **Using your Switch2**

When you power on your computers, your first computer's desktop will appear on your monitor. You are now ready to use that computer as if it were directly connected to your monitor, keyboard, and mouse.

To switch access to your other computer, simply press the remote. Your other computer's desktop will appear on your monitor. You are now ready to use your other computer as if it were directly connected to your monitor, keyboard, and mouse. Press the remote each time you want to switch access from one computer to the other.

Note: To download free software for your Switch2, please visit our website at www.belkin.com/uk/Switch2. You'll also find a list of frequently asked questions and troubleshooting tips.

<span id="page-6-0"></span>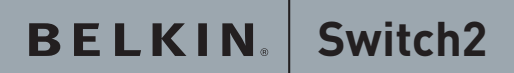

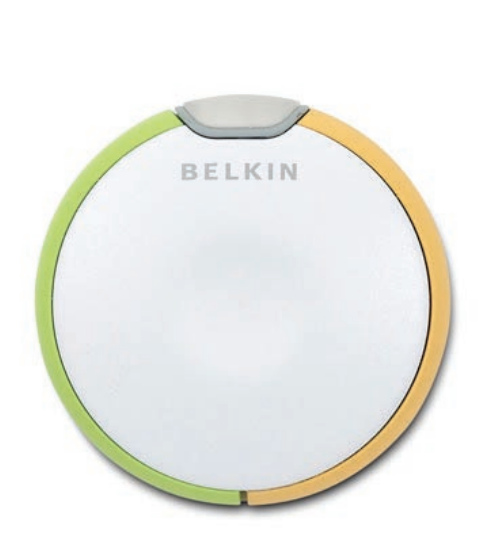

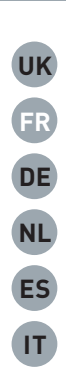

## **Guide d'installation rapide**

F1DF102Uea

## **Contenu de l'emballage**

- Télécommande
- Base avec câbles
- Dispositif d'attache

## **Introduction**

Félicitations et merci d'avoir fait l'acaht du Switch2. Le Switch2 est simple à installer et utiliser. Vous possédez maintenant tout ce dont vous avez besoin pour partager un clavier, un moniteur et une souris entre vos deux ordinateurs. Aucun câble ni logiciel supplémentaires ne sont nécessaires.

L'illustration ci-dessous montre une configuration standard pour le Switch2. La télécommande se place sur votre bureau et est branchée à la base, tout comme votre moniteur, votre clavier et votre souris. La base est reliée à vos ordinateurs au moyen des câbles intégrés.

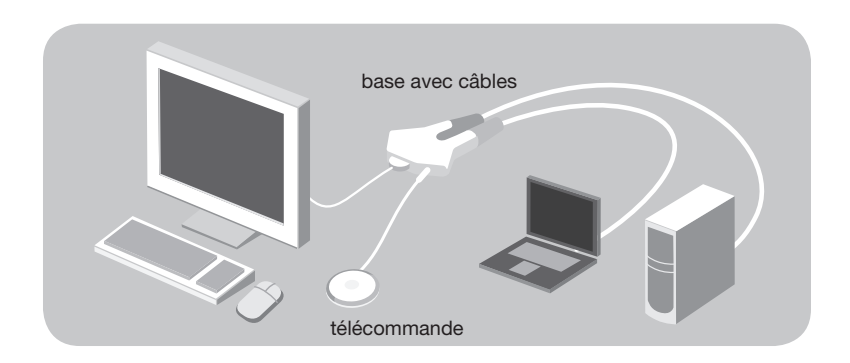

## **Configuration requise**

#### **Moniteur**

Le Switch2 prend en charge les moniteurs LCD ou CRT avec connexion VGA. Vous pouvez également utiliser votre moniteur DVI avec le Switch2 en branchant un adaptateur VGA au câble DVI. Le Switch2 ne prend pas en charge les connexions directes avec les moniteurs DVI.

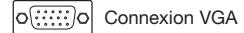

#### **Clavier/souris**

Le Switch2 prend en charge n'importe quel clavier et souris avec connecteur USB.

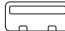

Connexion USB

#### **Ordinateurs**

Le Switch2 peut s'utiliser avec tout PC ou Mac® (de bureau ou portable) prenant en charge les connexions clavier et souris USB, sous l'un ou l'autre des systèmes d'exploitation suivants :

- Windows® 98 SE, 2000, XP, 2003
- Mac OS® X v10.0 et versions ultérieures
- Linux<sup>®</sup>

### **Installation devotre Switch2**

Avant de commencer, assurez-vous que vos clavier et souris USB fonctionnent correctement avec les deux ordinateurs.

- **1.** Mettez vos ordinateurs sous tension.
- **2.** Branchez votre moniteur, votre clavier et votre souris à la base. Ensuite, branchez la télécommande à la base. Placez la télécommande sur votre bureau.

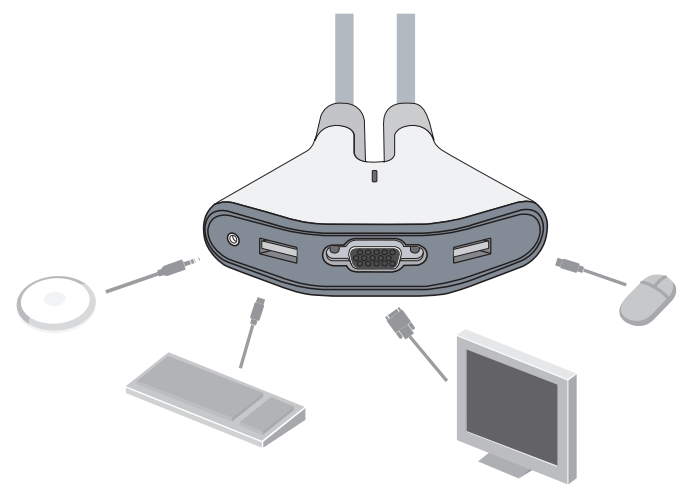

#### **Astuce Switch2 :**

Vous pouvez vous servir du dispositif d'attache pour fixer la télécommande à votre moniteur, votre clavier ou tout autre objet se trouvant sur votre bureau.

Installation de votre Switch 2 | 3

**3.** Branchez un jeu de câbles au moniteur et aux ports USB du premier ordinateur. Patientez pendant que votre ordinateur reconnaît le nouveau périphérique USB (le Switch2). Branchez le second jeu de câbles au moniteur et aux ports USB du second ordinateur.

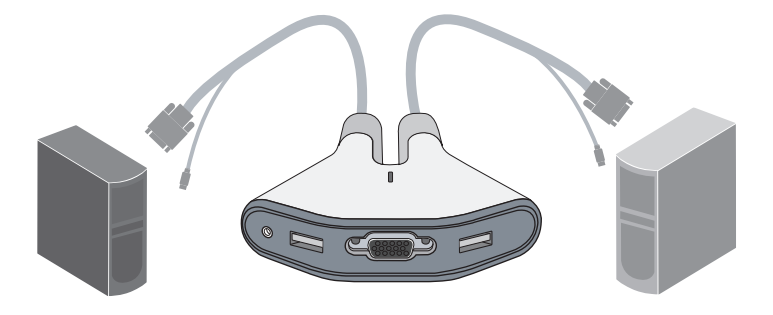

Vous êtes maintenant prêt à utiliser votre Switch2.

#### **Astuce Switch2 :**  Placez la base derrière vos ordinateurs pour garder votre bureau libre de tout câble encombrant.

Installation de votre Switch 2 | 4

### **Utilisation de votre Switch2**

Lorsque vous mettez vos ordinateurs sous tension, le bureau du premier ordinateur apparaît sur votre moniteur. Vous pouvez désormais utiliser cet ordinateur comme s'il était directement branché à vos clavier, moniteur et souris.

Pour accéder à votre autre ordinateur, appuyez tout simplement sur la télécomande. Le bureau du second ordinateur apparaît sur votre moniteur. Vous pouvez désormais utiliser votre autre ordinateur comme s'il était directement branché à vos clavier, moniteur et souris. Appuyez sur la télécommande pour commuter d'un ordinateur à l'autre.

Remarque : Pour télécharger un logiciel gratuit pour votre Switch2, visitez www.belkin.com/fr/Switch2. Vous y trouverez également une foire aux questions et des astuces de dépannage.

<span id="page-12-0"></span>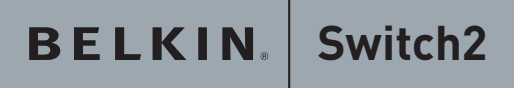

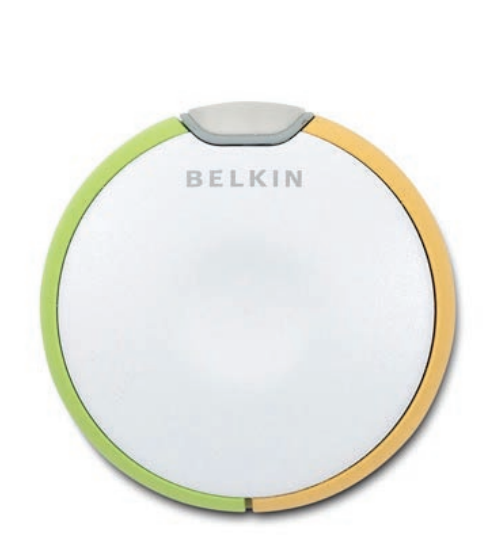

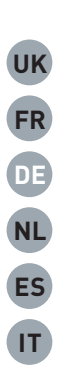

## F1DF102Uea **Installationsanleitung**

## **Verpackungsinhalt**

- Fernbedienung
- Hauptmodul mit Kabeln
- Klettstreifen

## **Einleitung**

Wir freuen uns über Ihren Kauf des Switch2. Der Switch2 ist benutzerfreundlich und bietet Ihnen alles, was Sie brauchen, um einen Bildschirm, eine Tastatur und eine Maus mit zwei Computern zu verwenden. Die Installation erfolgt im Handumdrehen. Sie benötigen keine weiteren Kabel oder zusätzliche Software.

In der Abbildung unten sehen ein Beispiel für eine Konfiguration mit dem Switch2. Die Fernbedienung liegt

auf Ihrem Schreibtisch und ist—zusammen mit Bildschirm, Tastatur und Maus—an das Hauptmodul angeschlossen. Das Hauptmodul ist über die integrierten Kabel mit den zwei Computern verbunden.

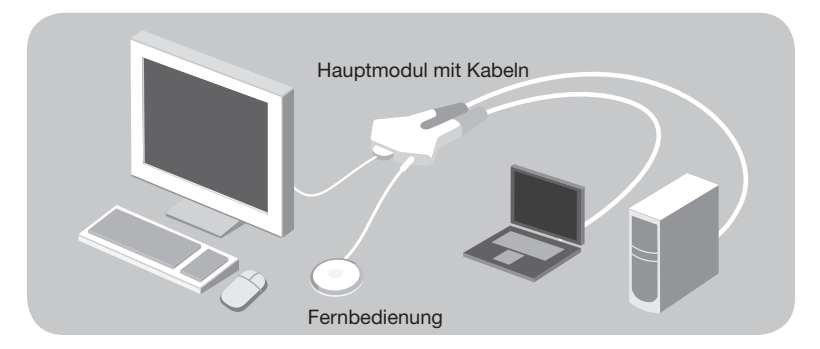

### **Systemvoraussetzungen**

### **Bildschirm**

Der Switch2 unterstützt alle LCD- oder CRT-Bildschirme mit VGA-Anschluss.

Sie können auch einen DVI-Bildschirm anschließen, wenn Sie einen VGA-Adapter verwenden. Der Switch2 unterstützt keine direkten DVI-Verbindungen zu Bildschirmen.

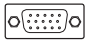

O(:::::)o VGA-Anschluss

### **Tastatur/Maus**

Der Switch2 unterstützt alle Tastaturen und Mäuse mit USB-Anschluss.

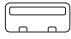

USB-Anschluss

### **Computer**

Der Switch2 kann für alle Desktop-Computer oder Notebooks verwendet werden, die Tastaturen und Mäuse mit USB-Anschluss unterstützen® und eines der folgenden Betriebssysteme verwenden:

- Windows® 98 SE, 2000, XP, 2003
- Mac OS® X v10.0 und höher
- Linux®

### **Installation des Switch2**

Überprüfen Sie vor der Installation, dass USB-Tastatur und USB-Maus bei beiden Computern funktionieren.

- **1.** Schalten Sie die Computer ein.
- **2.** Schließen Sie Bildschirm, Tastatur und Maus an das Hauptmodul an. Schließen Sie nun die Fernbedienung an das Hauptmodul an. Legen Sie die Fernbedienung auf einen geeigneten Platz auf dem Schreibtisch.

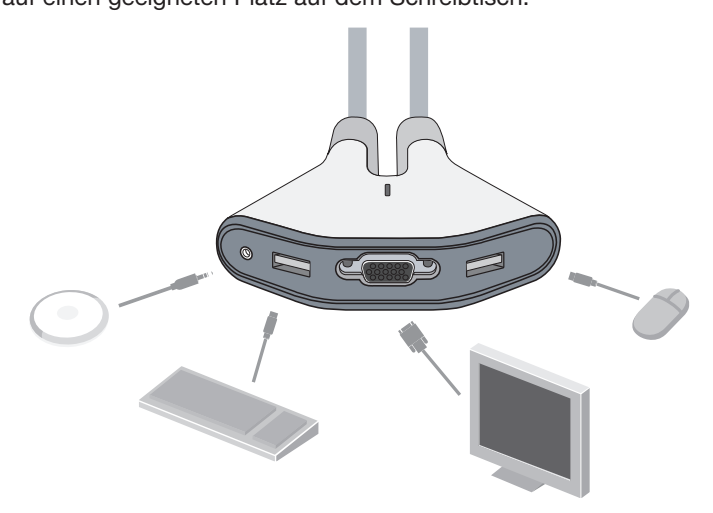

#### **Switch2-Tipp:**

Mit dem enthaltenen Klettstreifen können Sie die Fernbedienung an Ihrem Bildschirm, Ihrer Tastatur oder einem anderen Gerät auf Ihrem Schreibtisch anbringen.

**3.** Schließen Sie einen Kabelsatz an den Bildschirm und die USB-Anschlüsse Ihres ersten Computers an. Warten Sie, bis der Computer das neue USB-Gerät (Switch2) erkannt hat. Schließen Sie den anderen Kabelsatz an den Bildschirm und die USB-Anschlüsse Ihres zweiten Computers an.

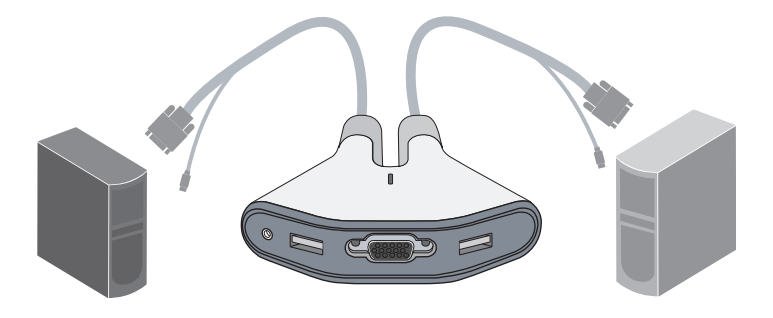

Jetzt können Sie mit dem Switch2 arbeiten.

#### **Switch2-Tipp:**  Wenn Sie das Hauptmodul hinter den Computern aufbewahren, vermeiden Sie Kabelgewirr auf dem Schreibtisch.

### **Verwendung des Switch2**

Wenn Sie Ihre Computer einschalten, erscheint das Desktop Ihres ersten Computers auf dem Bildschirm. Sie können nun mit diesem Computer arbeiten als wären Bildschirm, Tastatur und Maus direkt an ihn angeschlossen.

Wenn Sie mit dem anderen Computer arbeiten wollen, drücken Sie einfach auf die Fernbedienung. Das Desktop des anderen Computers erscheint auf dem Bildschirm. Sie können nun mit dem anderen Computer arbeiten als wären Bildschirm, Tastatur und Maus direkt an diesen angeschlossen. Verwenden Sie die Fernbedienung jedes Mal, wenn Sie von einem Computer auf den anderen umschalten wollen.

Hinweis: Sie können die Software für den Switch2 kostenlos auf unserer Website herunterladen:www.belkin.com/de/Switch2. Dort finden Sie auch Antworten auf häufig gestellte Fragen und Tipps zur Fehlerbehebung.

<span id="page-18-0"></span>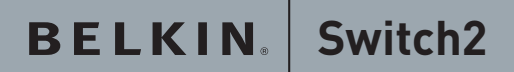

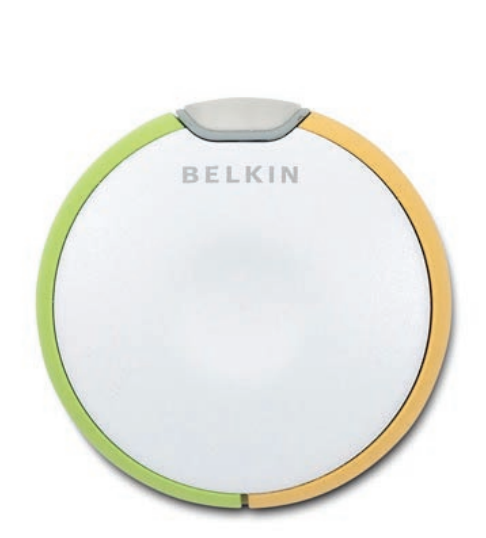

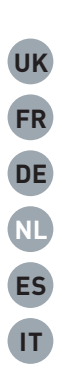

## **Beknopte F1DF102Uea installatiehandleiding**

## **Inhoud van de verpakking**

- Afstandbediening
- Basisunit met kabels
- Bevestigingsstrip

## **Inleiding**

Gefeliciteerd en bedankt voor het kopen van de Switch2. De installatie van de Switch2 is heel eenvoudig. De verpakking bevat alles wat u nodig hebt om een monitor, toetsenbord en muis te kunnen delen met twee computers. U hebt daarbij geen extra kabels of software nodig.

Het onderstaande diagram geeft weer hoe alles aangesloten moet worden. De afstandbediening sluit u - net als de monitor, het toetsenbord en de muis - aan op de basisunit. De basisunit sluit u met behulp van de kabels aan op twee computers.

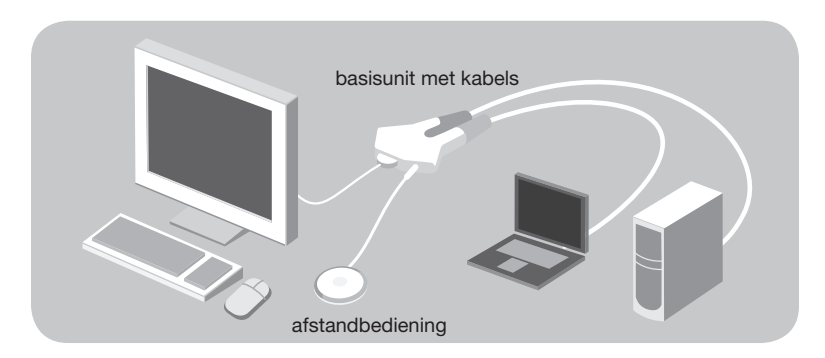

### **Systeemvereisten**

#### **Monitor**

De Switch2 ondersteunt elke LCD- en CRT-monitor met een VGAaansluiting.

U kunt ook een DVI-monitor op de Switch2 aansluiten door op de DVIconnector een VGA-adapter aan te sluiten. U kunt monitoren met een DVI-aansluiting niet rechtstreeks op de Switch2 aansluiten.

o**cinco** vGA-aansluiting

### **Toetsenbord/muis**

De Switch2 ondersteunt toetsenborden en muizen met een USBaansluiting.

USB-aansluiting

#### **Computers**

De Switch2 kan gebruikt worden in combinatie met een willekeurige PC of MAC® desktopcomputer of notebook met aansluitingen voor een USB-toetsenbord- en -muis en die gebruik maakt van een van de volgende besturingssystemen:

- Windows® 98 SE, 2000, XP, 2003
- Mac OS® X v10.0 en hoger
- Linux®

### **Installatie van de Switch2**

Controleer voor u begint of uw USB-toetsenbord en -muis naar behoren werken op beide computers.

- **1.** Zet uw computers aan.
- **2.** Sluit uw monitor, toetsenbord en muis op de basisunit aan. Sluit vervolgens de afstandbediening op de basisunit aan. Leg de afstandbediening op een willekeurige plaats op uw bureau.

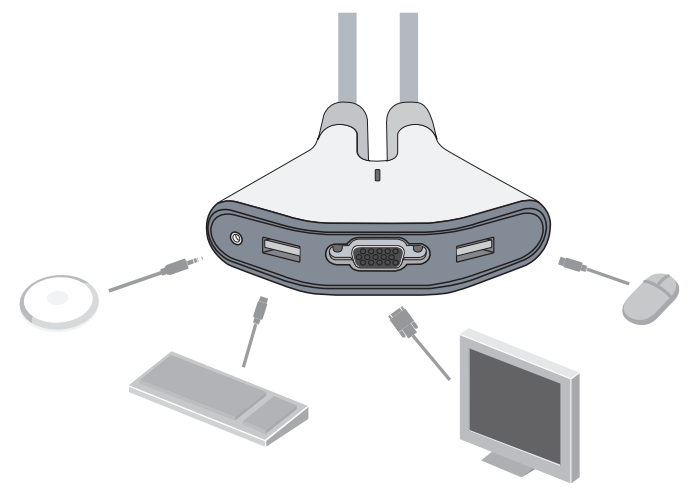

#### **Tip:**

U kunt de afstandbediening bevestigen aan bijvoorbeeld uw monitor of toetsenbord met behulp van de meegeleverde bevestigingsstrip. **3.** Sluit de één kabelset aan op de monitor- en USB-poorten van de eerste computer. Wacht nu tot uw computer het nieuwe USBapparaat (Switch2) heeft herkend. Sluit vervolgens de andere kabelset aan op de monitor- en USB-poorten van de tweede computer.

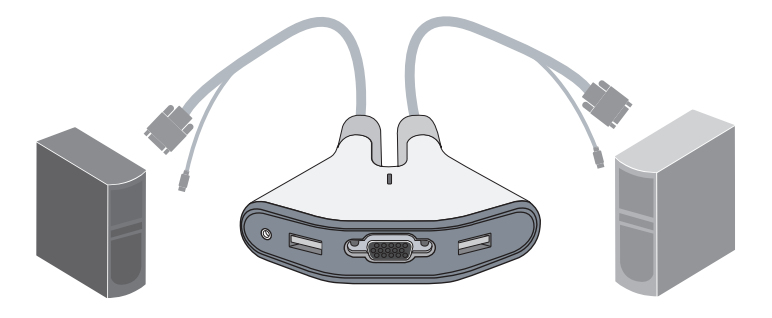

De Switch2 is nu klaar voor gebruik.

**Tip:**  Hou de basisunit achter uw computers zodat uw<br>bureau vrij van kabels blijft.

### **Gebruik maken van de Switch2**

Wanneer u uw computers aan zet, zal het bureaublad van de eerste computer op uw beeldscherm verschijnen. U kunt die computer nu gebruiken alsof deze rechtstreeks met de monitor, het toetsenbord en de muis verbonden is.

Met behulp van de afstandbediening kunt u naar de andere computer overschakelen. Het bureaublad van de andere computer zal op uw beeldscherm verschijnen. U kunt de andere computer nu gebruiken alsof deze rechtstreeks met de monitor, het toetsenbord en de muis verbonden is. Telkens als u van computer wilt wisselen, drukt u dus eenvoudigweg op de afstandbediening.

Let op: U kunt gratis software voor uw Switch2 downloaden via www.belkin.com/nl/Switch2. Hier treft u ook een overzicht aan van veelgestelde vragen en oplossingen voor eventuele problemen aan.

<span id="page-24-0"></span>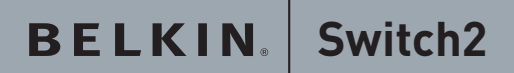

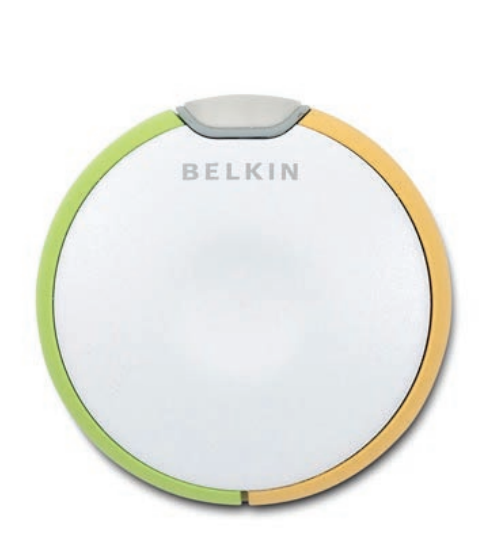

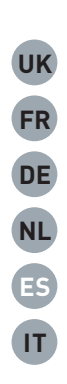

**Guía de instalación rápida** 

F1DF102Uea

## **Contenido del paquete**

- Mando a distancia
- Base con cables
- Cinta de fijación

## **Introducción**

Enhorabuena y gracias por haber adquirido un Switch2. Switch2 es fácil de configurar y utilizar e incluye todo lo necesario para compartir un monitor, teclado y ratón entre dos ordenadores. No se requieren cables adicionales ni software.

El diagrama siguiente muestra un ejemplo de configuración de Switch2. El mando a distancia se coloca en sobre la mesa o y se conecta, junto con su monitor, teclado y ratón, a la base con cables. La base se conecta a ambos ordenadores utilizando los cables incluidos.

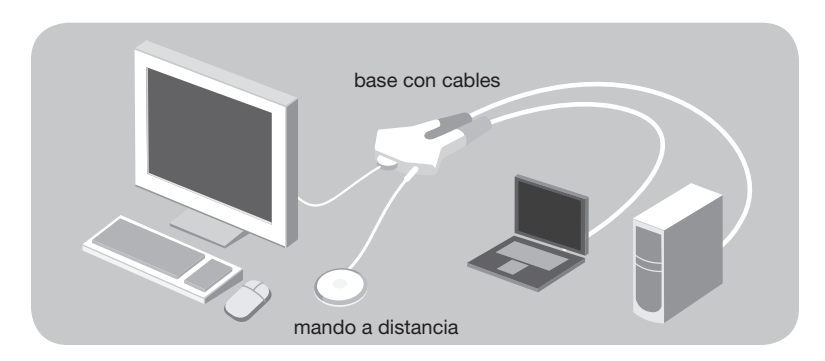

## **Requisitos del sistema**

### **Monitor**

Switch2 admite cualquier monitor LCD o CRT con una conexión VGA. También puede utilizar su monitor DVI con el Switch2 conectando un adaptador VGA a un conector DVI. Switch2 no admite conexiones DVI directas desde los monitores.

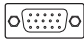

o(.......)o conexión VGA

### **Teclado y ratón**

Switch2 admite cualquier ratón y teclado con conexión USB.

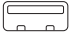

Conexión USB

### **Ordenadores**

Switch2 se puede utilizar con cualquier ordenador PC Mac® de sobremesa o portátil que disponga de conexiones USB para teclado y ratón y que funcione con uno de los siguientes sistemas operativos:

- Windows® 98 SE, 2000, XP, 2003
- Mac OS® X v10.0 y superior
- Linux®

### **Instalación de su Switch2**

Antes de empezar, asegúrese de que el teclado y el ratón USB funcionan bien con ambos ordenadores.

- **1.** Encienda los ordenadores.
- **2.** Conecte su monitor, teclado y ratón a la base. Ahora, conecte el mando a distancia a la base. Coloque el mando a distancia en cualquier lugar de la mesa.

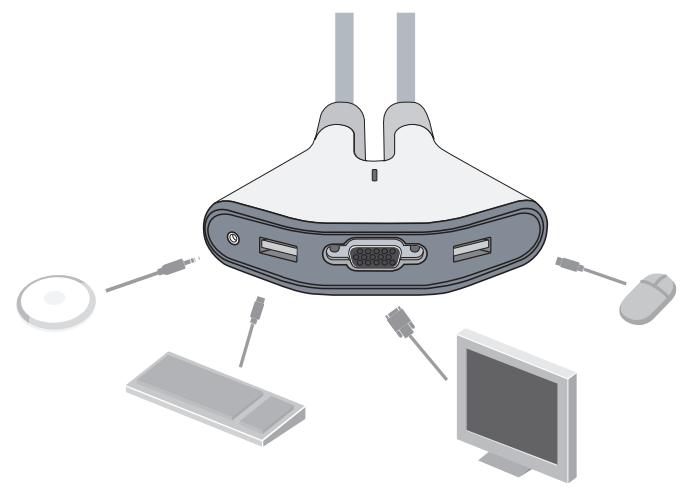

#### **Recomendación para Switch2:**

Puede utilizar la cinta de fijación incluida para fijar el mando a distancia a su monitor, teclado u otro objeto de su mesa de trabajo.

**3.** Conecte un juego de cables al monitor y los puertos USB del primer ordenador. Espere a que su ordenador reconozca el nuevo dispositivo USB (Switch2). A continuación, conecte el otro juego de cables al monitor y los puertos USB del segundo ordenador.

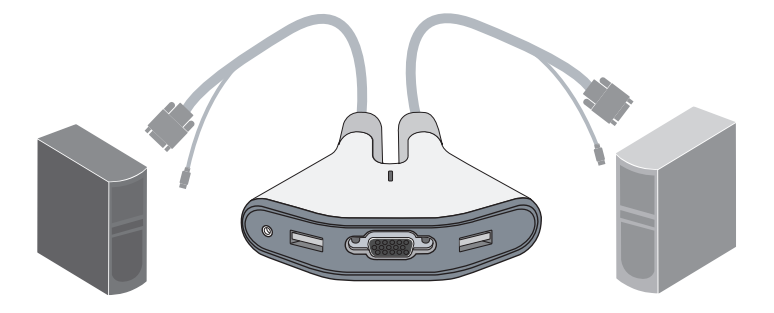

Ahora estará listo para utilizar su Switch2.

#### **Recomendación para Switch2:**

Coloque la base detrás de los ordenadores para que los cables queden fuera de la mesa. Instalación de su Switch2 | 4

## **Utilización de Switch2**

Cuando encienda sus ordenadores, el escritorio del primer ordenador aparecerá en la pantalla del monitor. En ese momento ya podrá utilizar su ordenador como si estuviera conectado directamente a su monitor, teclado y ratón.

Para acceder al otro ordenador, sólo tiene que pulsar el mando a distancia. El escritorio del otro ordenador aparecerá en la pantalla. En ese momento ya podrá utilizar el otro ordenador como si estuviera conectado directamente a su monitor, teclado y ratón. Pulse el mando a distancia cada vez que desee cambiar de un ordenador al otro.

Nota: Para descargar software gratuito para su Switch2, visite nuestra página web www.belkin.com/uk/Switch2. También encontrará una lista con las respuestas a las preguntas más frecuentes y consejos para la resolución de problemas.

<span id="page-30-0"></span>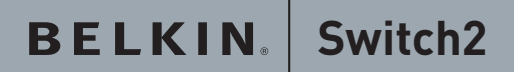

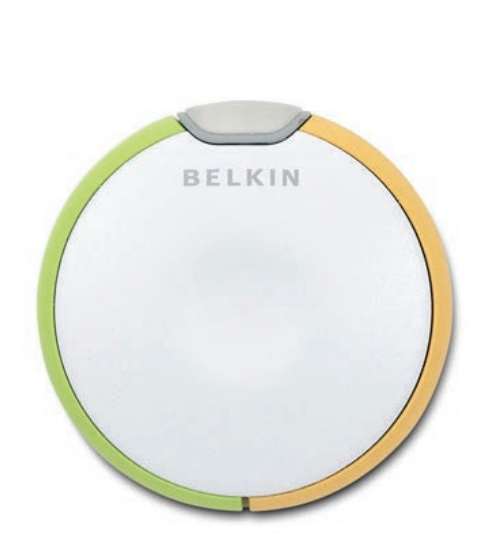

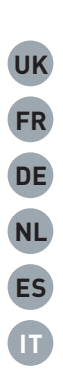

## **Guida di** F1DF102Uea **installazione**

## **Contenuto della confezione**

- Dispositivo di comando a distanza
- Base con cavi
- Natro di fissaggio in velcro

## **Introduzione**

Grazie per aver acquistato lo Switch2. Lo Switch2 è facile da installare e da utilizzare, e comprende tutto il necessario per condividere tastiera, monitor e mouse tra due computer. Non richiede cavi addizionali né software d'installazione.

Nella figura sotto riportata viene illustrata una configurazione tipica dello Switch2. Il dispositivo di comando a distanza è collegato alla base con i cavi e quindi al monitor, alla tastiera e al mouse. La base è collegata ai due computer attraverso i cavi in dotazione.

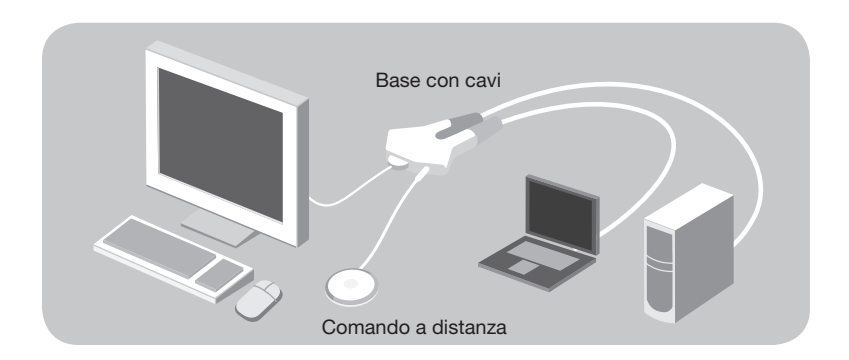

## **Requisiti del sistema**

#### **Monitor**

Lo Switch2 è compatibile con qualsiasi monitor a cristalli liquidi o raggi catodici con interfaccia VGA.

Inoltre, è possibile usare un monitor DVI con lo Switch2 collegando un adattatore VGA al cavo DVI. Lo Switch2 non si interfaccia direttamente con cavi DVI per monitor.

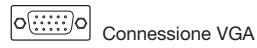

#### **Tastiera/Mouse**

Lo Switch2 è compatibile con tutte le tastiere e i mouse con interfaccia USB.

Connessione USB

#### **Computer**

Lo Switch2 può essere utilizzato con tutti i computer PC o Mac® che hanno mouse e tastiera con interfaccia USB e uno dei seguenti sistemi operativi:

- Windows® 98 SE, 2000, XP, 2003
- Mac OS® X v10.0 e successive
- Linux<sup>®</sup>

### **Installazionedello Switch2**

Prima di iniziare, verificare che la tastiera e il mouse funzionino correttamente con entrambi i computer.

- **1.** Accendere i computer.
- **2.** Collegare il monitor, la tastiera e il mouse alla base. Ora collegare alla base il dispositivo di comando a distanza e collocarlo in un punto qualsiasi sulla scrivania.

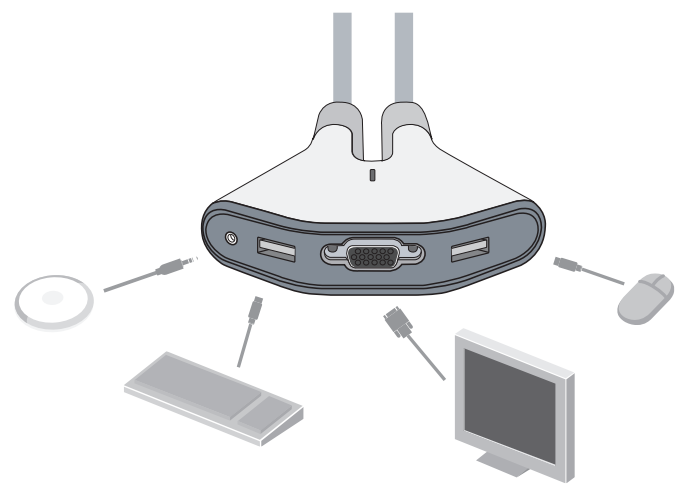

#### **Consiglio:**

è possibile utilizzare il nastro di fissaggio in dotazione per attaccare il dispositivo di comando a distanza sul monitor, sulla tastiera, sul mouse o su altri oggetti presenti sulla scrivania.

Installazione dello Switch2 | 3

**3.** Collegare i cavi al monitor e alle porte USB presenti sul primo computer. Attendere affinché il computer non rileva il nuovo dispositivo USB (lo Switch2). Quindi, collegare i cavi al monitor e alle porte USB presenti sul secondo computer.

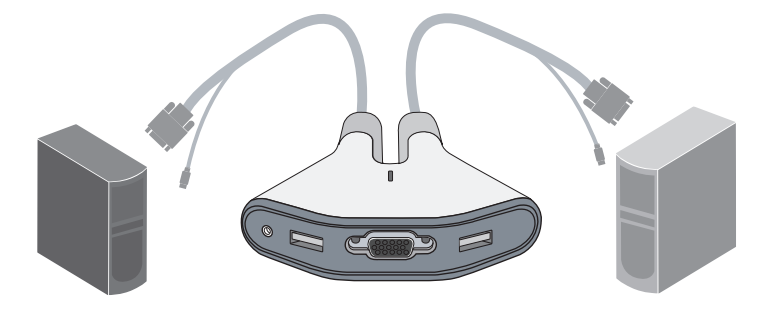

Lo Switch2 è ora pronto per essere utilizzato.

#### **Consiglio:**

collocare la base dietro ai comupter in modo da avere più spazio sulla scrivania e meno grovigli di cavi.

### **Come utilizzare lo Switch2**

Quando si accendono i computer, il desktop del primo computer si visualizzerà sul monitor. Ora è possibile utilizzare l'altro computer come se fosse collegato direttamente al monitor, alla tastiera e al mouse.

Per passare all'altro computer, basta premere il pulsante sul dispositivo di comando a distanza. Il desktop dell'altro computer si visualizzerà sul monitor. Ora è possibile utilizzare l'altro computer come se fosse collegato direttamente al monitor, alla tastiera e al mouse. Premere il pulsante di comando a distanza ogni volta che si desidera passare da un computer all'altro.

Nota bene: per scaricare gratuitamente il software per lo Switch2, vi preghiamo di visitare il nostro sito Internet al seguente link: www. belkin.com/uk/Switch2. Potrete inoltre consultare un archivio delle domande più frequenti e di consigli per la risoluzione di eventuali problemi.

## **Information**

### **FCC Statement**

#### **DECLARATION OF CONFORMITY WITH FCC RULES FOR ELECTROMAGNETIC COMPATIBILITY**

We, Belkin Corporation, of 501 West Walnut Street, Compton CA 90220, declare under our sole responsibility that the product F1DF102U, to which this declaration relates:

Complies with Part 15 of the FCC Rules. Operation is subject to the following two conditions:

(1) this device may not cause harmful interference, and (2) this device must accept any interference received, including interference that may cause undesired operation.

#### **CE Declaration of Conformity**

We, Belkin Corporation, declare under our sole responsibility that the F1DF102U, to which this declaration relates, is in conformity with Emissions Standard EN55022 and with Immunity Standard EN55024, LVP EN61000-3-2, and EN61000-3-3.

#### **ICES**

This Class B digital apparatus complies with Canadian ICES-003. Cet appareil numérique de la classe B est conforme á la norme NMB-003 du Canada.

#### **Belkin Corporation Limited 3-Year Product Warranty**

#### **What this warranty covers.**

Belkin Corporation warrants to the original purchaser of this Belkin product that the product shall be free of defects in design, assembly, material, or workmanship.

#### **What the period of coverage is.**

Belkin Corporation warrants the Belkin product for three years.

#### **What will we do to correct problems?**

#### *Product Warranty.*

Belkin will repair or replace, at its option, any defective product free of charge (except for shipping charges for the product).

#### **What is not covered by this warranty?**

All above warranties are null and void if the Belkin product is not provided to Belkin Corporation for inspection upon Belkin's request at the sole expense of the purchaser, or if Belkin Corporation determines that the Belkin product has been improperly installed, altered in any way, or tampered with. The Belkin Product Warranty does not protect against acts of God (other than lightning) such as flood, earthquake, war, vandalism, theft, normal-use wear and tear, erosion, depletion, obsolescence, abuse, damage due to low voltage disturbances (i.e. brownouts or sags), non-authorized program, or system equipment modification or alteration.

#### **How to get service.**

To get service for your Belkin product you must take the following steps:

- 1. Contact Belkin Ltd., Express Business Park, Shipton Way, Rushden, NN10 6GL, United Kingdom, Attn: Customer Service, or call +44 (0) 1933 35 2000, within 15 days of the Occurrence. Be prepared to provide the following information:
- a. The part number of the Belkin product.
- b. Where you purchased the product.
- c. When you purchased the product.
- d. Copy of original receipt.
- 2. Your Belkin Customer Service Representative will then instruct you on how to forward your receipt and Belkin product and how to proceed with your claim.

Belkin Corporation reserves the right to review the damaged Belkin product. All costs of shipping the Belkin product to Belkin Corporation for inspection shall be borne solely by the purchaser. If Belkin determines, in its sole discretion, that it is impractical to ship the damaged equipment to Belkin Corporation, Belkin may designate, in its sole discretion, an equipment repair facility to inspect and estimate the cost to repair such equipment. The cost, if any, of shipping the equipment to and from such repair facility and of such estimate shall be borne solely by the purchaser. Damaged equipment must remain available for inspection until the claim is finalized. Whenever claims are settled, Belkin Corporation reserves the right to be subrogated under any existing insurance policies the purchaser may have.

#### **How state law relates to the warranty.**

THIS WARRANTY CONTAINS THE SOLE WARRANTY OF BELKIN CORPORATION, THERE ARE NO OTHER WARRANTIES, EXPRESSED OR, EXCEPT AS REQUIRED BY LAW, IMPLIED, INCLUDING THE IMPLIED WARRANTY OR CONDITION OF QUALITY, MERCHANTABILITY OR FITNESS FOR A PARTICULAR PURPOSE, AND SUCH IMPLIED WARRANTIES, IF ANY, ARE LIMITED IN DURATION TO THE TERM OF THIS WARRANTY.

Some states do not allow limitations on how long an implied warranty lasts, so the above limitations may not apply to you.

IN NO EVENT SHALL BELKIN CORPORATION BE LIABLE FOR INCIDENTAL, SPECIAL, DIRECT, INDIRECT, CONSEQUENTIAL OR MULTIPLE DAMAGES SUCH AS, BUT NOT LIMITED TO, LOST BUSINESS OR PROFITS ARISING OUT OF THE SALE OR USE OF ANY BELKIN PRODUCT, EVEN IF ADVISED OF THE POSSIBILITY OF SUCH DAMAGES.

This warranty gives you specific legal rights, and you may also have other rights, which may vary from state to state. Some states do not allow the exclusion or limitation of incidental, consequential, or other damages, so the above limitations may not apply to you.

### **Specifications**

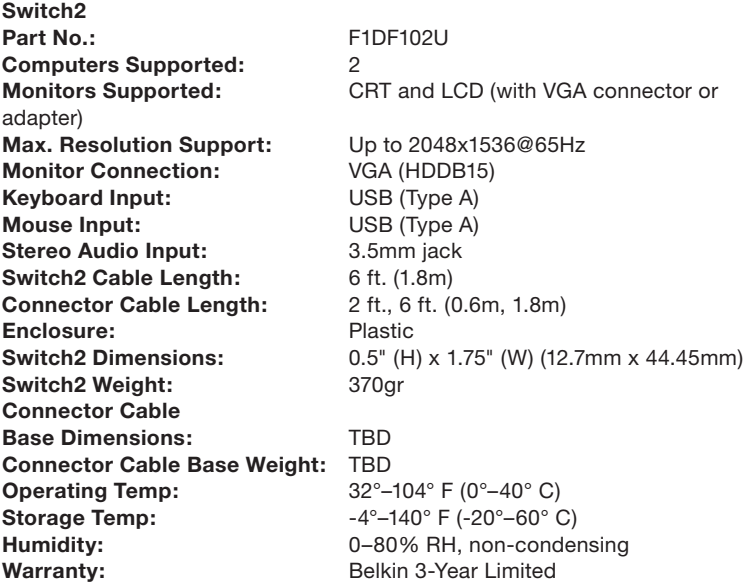

Note: Specifications are subject to change without notice.

# **BELKIN.** Switch2

## **BELKIN**

#### www.belkin.com

Belkin Corporation 501 West Walnut Street Compton, CA, 90220-5221 USA +1 310 898 1100 +1 310 898 1111 fax

Belkin B.V. Boeing Avenue 333 1119 PH Schiphol-Rijk, Netherlands +31 (0) 20 654 7300 +31 (0) 20 654 7349 fax

Belkin SAS 130 rue de Silly 92100 Boulogne-Billancourt, France +33 (0) 1 41 03 14 40 +33 (0) 1 41 31 01 72 fax

Belkin Nordic Knarrarnäsgatan 7 164 40 Kista, Sweden +46 (0) 8 5229 1870 +46 (0) 8 5229 1874 fax Belkin Ltd. Express Business Park Shipton Way, Rushden NN10 6GL, United Kingdom +44 (0) 1933 35 2000 +44 (0) 1933 31 2000 fax

Belkin GmbH Hanebergstrasse 2 80637 Munich, Germany +49 (0) 89 143405 0 +49 (0) 89 143405 100 fax

Belkin Iberia Avda. Cerro del Aguila 3 28700 San Sebastián de los Reyes, Spain +34 9 16 25 80 00 +34 9 02 02 00 34 fax

Belkin Tech Support 00 800 223 55 460

© 2006 Belkin Corporation. All rights reserved. All trade names are registered trademarks of respective manufacturers listed. Mac and Mac OS are trademarks of Apple Computer, Inc., registered in the U.S. and other countries.

P75112ea

Free Manuals Download Website [http://myh66.com](http://myh66.com/) [http://usermanuals.us](http://usermanuals.us/) [http://www.somanuals.com](http://www.somanuals.com/) [http://www.4manuals.cc](http://www.4manuals.cc/) [http://www.manual-lib.com](http://www.manual-lib.com/) [http://www.404manual.com](http://www.404manual.com/) [http://www.luxmanual.com](http://www.luxmanual.com/) [http://aubethermostatmanual.com](http://aubethermostatmanual.com/) Golf course search by state [http://golfingnear.com](http://www.golfingnear.com/)

Email search by domain

[http://emailbydomain.com](http://emailbydomain.com/) Auto manuals search

[http://auto.somanuals.com](http://auto.somanuals.com/) TV manuals search

[http://tv.somanuals.com](http://tv.somanuals.com/)